# **Kurzanleitung**

**zur**

# **Stromsummen - Antennen - Berechnung nach DL1VU**

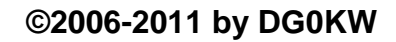

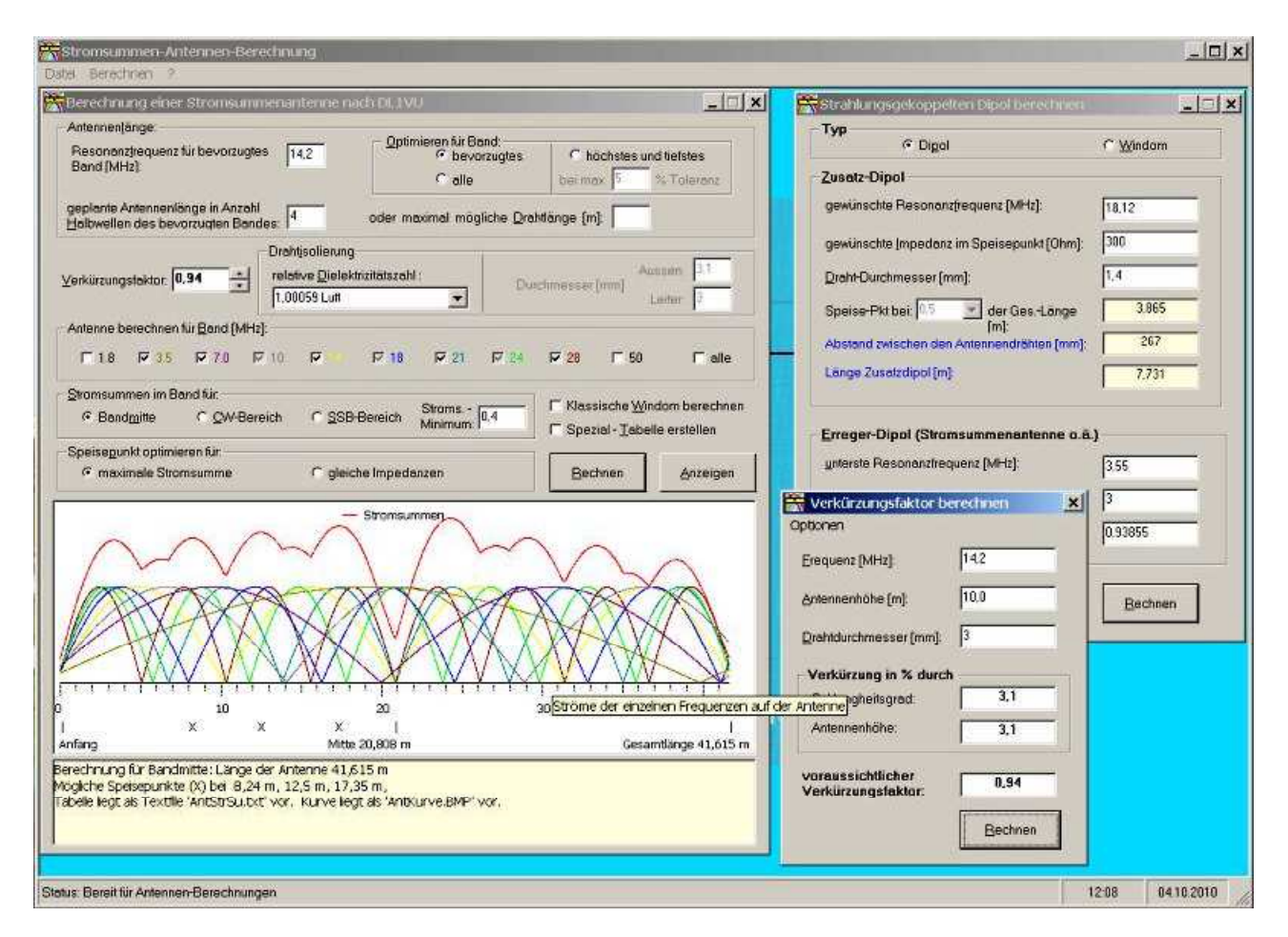

Abb.1 Programmansicht

- **in der Praxis erprobt**
- **logisch und überschaubar**
- **einfach zu bedienen**
- **in deutscher Sprache**

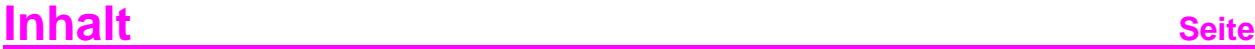

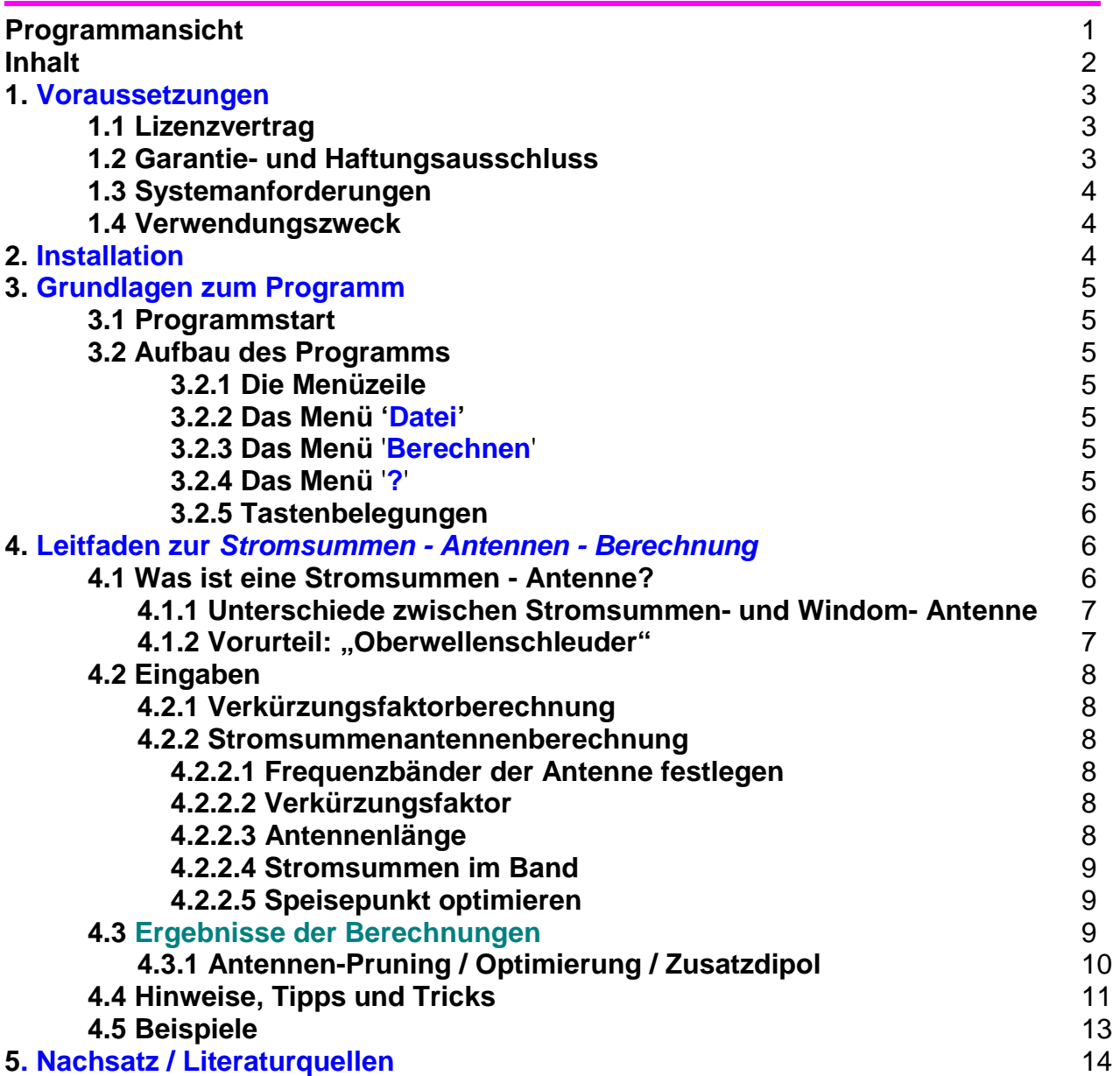

## **1. Voraussetzungen**

#### **1.1 Lizenzvertrag**

Das mit dieser Lizenz verbundene Softwareprodukt "Stromsummen - Antennen - Berechnung" ist **für Amateurfunk - Anwendungen Freeware** und wird durch das Urheberrecht und andere internationale Verträge über geistiges Eigentum geschützt. **Eine kommerzielle Nutzung ist nur mit der Zustimmung des Autors gestattet.**

Indem Sie das Softwareprodukt installieren, kopieren oder anderweitig benutzen, erklären Sie, an die Bestimmungen dieses Lizenzvertrags gebunden zu sein.

#### **1.2 Garantie- und Haftungsausschluss**

Ich garantiere **NICHT** die Eignung des Programms für einen bestimmten Anwendungsfall oder eine bestimmte Hardware - oder Software - Konfiguration.

Weiterhin bin ich **UNTER KEINEN UMSTÄNDEN** für Schäden haftbar, die sich aus der Nutzung oder Unfähigkeit zur Nutzung des vorliegenden Produktes ergeben. Dies schließt den Verlust von Geschäftsgewinnen, die Unterbrechung der geschäftlichen Abläufe, den Verlust von Daten sowie alle übrigen materiellen und ideellen Verluste und deren Folgeschäden ein und gilt selbst dann, wenn ich zuvor ausdrücklich auf die Möglichkeit derartiger Schäden hingewiesen worden bin.

Sollte ein Fehler entdeckt werden, so bin ich bestrebt, diesen so schnell wie möglich zu korrigieren.

**DURCH DIE NUTZUNG DER VORLIEGENDEN SOFTWARE ERKLÄRT DER ANWENDER SEIN EINVERSTÄNDNIS MIT OBEN GENANNTEN GARANTIE- UND HAFTUNGSAUSSCHLUSS.** 

# **1.3 Systemanforderungen**

### **Hardware / Software - Voraussetzungen:**

Geeignet ist jeder PC mit 80x86-Prozessor ab einem **80486DX** (und höher), Prozessor - Taktfrequenz möglichst **größer 66 MHz**, 80x87 - **Coprozessor** wird unterstützt, **min 16 MByte RAM** (besser >= 32 MByte), unter Windows NT min 32 MByte, eine **Festplatte** mit mindestens 10MByte freie Speicherkapazität, **VGA** – **Monitor**, **VGA** - **Grafikkarte** mit min 800x600 Bildpunkten, **WINDOWS 9x** und höher, **Windows NT** und Nachfolger oder **WINDOWS XP**, ein Programm zum Betrachten von **PDF** - Dateien.

#### **Warenzeichen:**

WINDOWS ist ein eingetragenes Warenzeichen der Microsoft Corporation. Alle anderen Warenzeichen sind Warenzeichen der jeweiligen Eigentümer.

## **1.4 Verwendungszweck**

Das Stromsummen-Antennen-Berechnung-Programm dient zur Berechnung von Stromsummen-Antennen nach DL1VU für die Amateurfunkbänder der Kurzwelle und anderen Bändern. Dabei werden die Antennenlänge und eine Auswahl der günstigen Einspeisepunkte berechnet.

Mit dem Programm ist es aber auch möglich eine klassische Windom-Antenne, normale mittig gespeiste Dipole sowie endgespeiste Langdrahtantennen zu berechnen. Durch die mögliche Berechnung eines Zusatz-Dipol oder einer Zusatz-Windom, beide strahlungsgekoppelt, kann die Stromsummen-Antenne zu einer Allbandantenne erweitert werden.

## **2. Installation**

Die ZIP-Datei wird in einen neuen Ordner kopiert und dort entpackt. Das Programmpaket wird dann durch Starten der Setup.exe installiert.

Befinden sich auf Ihrem PC neuere Programmteile als mit diesem Programm mitgeliefert werden, so klicken Sie bitte ruhig auf 'behalten'. Das Programm läuft trotzdem ohne Probleme. Da dieses Programm ab WINDOWS 95 laufen soll, bringt es natürlich auch entsprechende Programmteile mit.

# **3. Grundlagen zum Programm**

## **3.1 Programmstart**

Gestartet wird das Programm "Stromsummen-Antennen-Berechnung" durch Anklicken der Stromsummen.exe im Explorer oder über eine entsprechende Verknüpfung auf dem Desktop. Unter 64- Bit - Betriebssystemen kann es nötig sein für dieses Programm den Kompatibilitätsmodus zu WINDOWS 98 o. XP zu aktivieren.

## **3.2 Aufbau des Programms**

Die Bedienung des Programms erfolgt über die Tastatur und per Mausklick. Alle Programmfunktionen sind über entsprechende **Menüs** zu erreichen. Die Menüs werden durch das Anklicken mit der Maus oder durch das Betätigen der Alt-Taste plus unterstrichenes Zeichen aufgeklappt. Die wichtigsten Programmfunktionen können auch direkt über **Kurzwahltasten** (F-Tasten oder spez. Tastenkombinationen) aufgerufen werden. Die Eingabe der Daten erfolgt in Eingabemasken.

## **3.2.1 Die Menüzeile**

Die Menüzeile ist die zweite Zeile des Fensters und ist beschriftet von **Datei**....bis **?** (Hilfe)

#### **3.2.2 Das Menü** '**Datei**'

Die Dateien mit den letzten Berechnungsergebnissen der Antennenberechnung, der Speisepunkt-Prüfung und der Zusatz-Dipol-Berechnung lassen sich hier wieder zur nachträglichen Auswertung **Anzeigen** und **Drucken**. Es besteht auch die Möglichkeit die **Eingaben** zu **drucken**. Im nächsten Menüpunkt kann der **Ordner zum Speichern** der Ergebnis-Dateien festgelegt werden. Die letzte Position in diesem Menü dient zum **Beenden** des Programms.

#### **3.2.3 Das Menü** '**Berechnen**'

Dieses Menü enthält die am häufigsten gebrauchten Funktionen des 'Stromsummen-Antennen-Berechnung' Programms. Unter '**1. Verkürzungsfaktor**' kann der Vk berechnet werden. Über '**2. Stromsummen-Antenne**' erreicht man das eigentliche Antennen - Berechnungsfenster. Danach besteht die Möglichkeit als **3.** Punkt den gewählten **Speisepunkt** für **eine Frequenz**, für **mehrere Frequenzen** und **einen Abstand bei allen Frequenzen** zu prüfen. Nach dem praktischen Test der Antenne können über **4. Pruning/Optimieren** Berechnungen zum Verbessern der Antenne durchgeführt werden. Zur Kontrolle kann eine **Impedanz aus einer Stromsumme** berechnet werden und als letztem Menüpunkt besteht hier die Möglichkeit einen zusätzlichen **Zusatz-Dipol** oder eine **Zusatz-Windom (strahlungsgekoppelt)** zu berechnen.

## **3.2.4 Das Menü** '**?**'

Hier kann dieser **Hilfe** -Text sowie eine '**Info**' zu diesem Programm angezeigt werden.

#### **3.2.5 Tastenbelegungen**

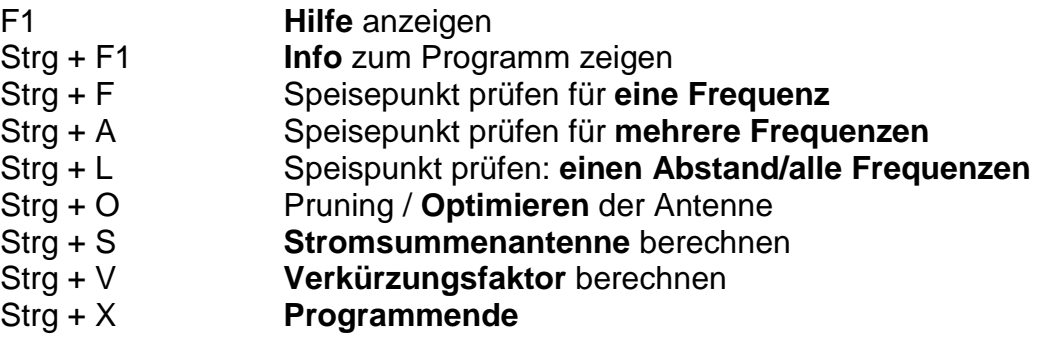

# **4. Leitfaden zur Stromsummen - Antennen - Berechnung**

## **4.1 Was ist eine Stromsummen - Antenne ?**

Hierbei handelt es sich um eine Multiband-Antenne. Um dieses genauer darzulegen müsste man ein ganzes Buch schreiben. Deshalb möchte ich hierzu auf das Buch von Karl H. Hille, DL1VU, Windom- und Stromsummen-Antennen **[1]** verweisen. Dieses Programm baut auf die in dem oben genannten Buch beschriebenen Formeln und Programmbeispiele auf. Einiges wurde ergänzt und weiterentwickelt. Ein weiterer Artikel hierzu ist in **[4]** zu finden.

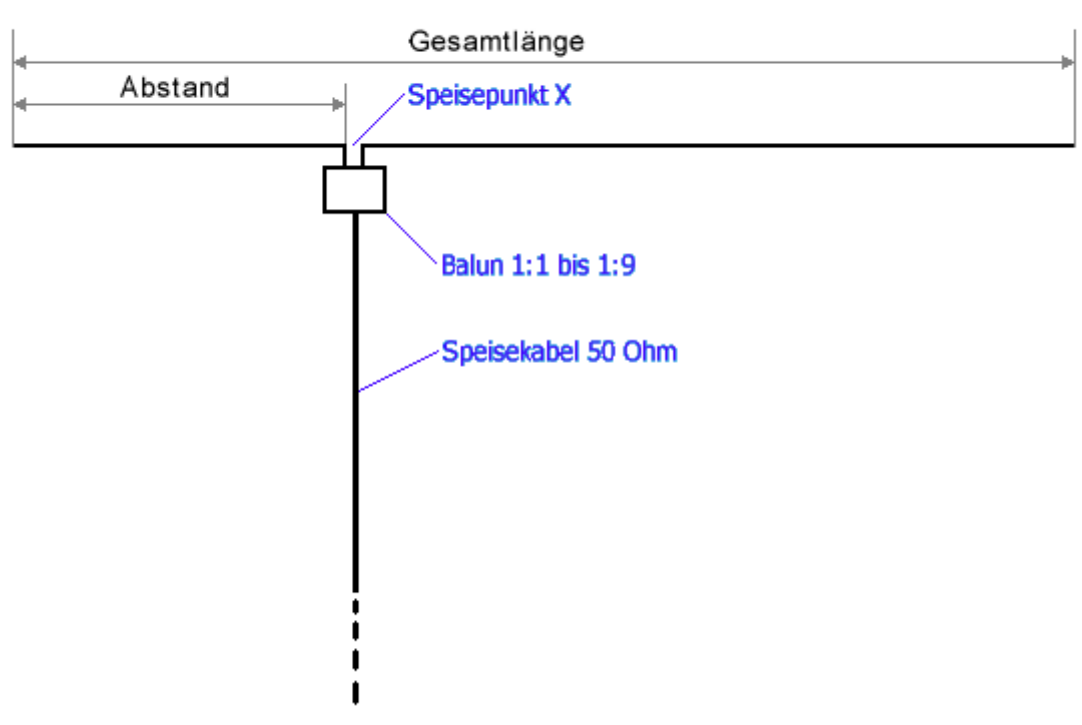

Abb.2 Schematische Darstellung einer Stromsummen - Antenne

Anstelle des Balun und dem Koaxkabel kann die Antenne natürlich auch mit einer Flachbandleitung ("Hühnerleiter") entsprechender Impedanz gespeist werden. Dabei ist zur Anpassung an den Transceiver oder Empfänger am Ende der Flachbandleitung ein Balun oder aber ein symmetrisches Antennenanpassgerät notwendig.

## **4.1.1 Unterschiede zwischen Stromsummen- und Windom- Antenne**

Auch eine Windom-Antenne ist eine Stromsummenantenne und umgekehrt. Bei der klassischen Windom wurde durch Versuche ab 1925 ein Speisepunkt gefunden, bei dem alle brauchbaren Bänder die gleiche Impedanz aufweisen. Aber mindestens zwei Bänder werden im Stromminimum gespeist und sind deshalb kaum brauchbar (z. B.: 21 u. 10 MHz).

Im Unterschied zur klassischen Windom-Antenne, die bekanntesten Vertreter dieses Antennentyps sind die FD4 und die FD3 von Fritzel, kann eine mit diesem Programm berechnete Stromsummenantenne auf fast allen Bädern angepasst werden. Es bleibt maximal ein Band mit schlechter Anpassung übrig. Für dieses Band kann dann noch ein zusätzlicher strahlungsgekoppelter Dipol mit diesem Programm berechnet werden. Dadurch entsteht eine echte **Allbandantenne**.

Die Impedanzen teilen sich aber in zwei Gruppen auf (siehe unter 4.5 Beispiele), die eine Gruppe mit Impedanzen um 200Ω und die andere Gruppe um die 400Ω. Die Impedanz des Balun oder der Flachbandleitung wird zwischen diese beiden Gruppen auf die Durchnittssumme (ØSumme) der Impedanzen der brauchbaren Bänder gelegt, wobei das Stehwellenverhältnis meistens unter 1:2 bleibt. Die dann noch bestehende Restwelligkeit kann mit einem einfachen handabgestimmten unsymmetrischen Antennenanpassgerät beseitigt werden. Auf seiner tiefsten Resonanzfrequenz verhält sich die Antenne wie ein Dipol, auf den höheren Bändern wie eine Langdrahtantenne, auch erkennbar im Richtdiagramm der Antenne.

## **4.1.2 Vorurteil: "Oberwellenschleuder"**

Natürlich besteht bei einer echten Allbandantenne die Gefahr der Abstrahlung von Oberwellen die vom Sender bei unsachgemäßer Bedienung erzeugt werden. Moderne Transceiver sind aber schon seit Jahrzehnten mit Tiefpass- oder Bandpass- Filter am Antennenausgang ausgerüstet, welche die erste Oberwelle schon um minimal 40 – 60 dB unterdrücken. Dadurch besteht dieses Problem nur noch in den Köpfen als Vorurteil aus vergangenen Zeiten.

Zu erwähnen ist noch, dass ein normaler 80m-Band-Dipol auch im 30m-, 17m- und im 12m-Band eine niederohmige Impedanz aufweist und damit auch diese Oberwellen ungehindert abstrahlen würde.

## **4.2 Eingaben**

#### **4.2.1 Verkürzungsfaktorberechnung**

Über das Menü 'Berechnen/1.Verkürzungsfaktor' wird das Berechnungsfenster geöffnet. Hier werden die Resonanzfrequenz der Antenne, die Antennenhöhe über Grund und die Stärke des Antennendrahtes eingegeben und dann berechnet. Der berechnete Vk wird automatisch an das nächste Berechnungsfenster weitergeleitet. Der Vk wird aus zwei Faktoren gebildet. Aus dem Verkürzungsfaktor des Schlankheitsgrades und dem Verkürzungsfaktor aus der Antennenhöhe. Der gesamte Vk liegt im **Durchschnitt bei 0,95**. Der Vk wird aber auch noch von der Umgebung (Abstand zum Haus, Dach u.ä.) und der Beschaffenheit des Bodens beeinflusst. Da dieses schwer zu berechnen ist, können nach dem Aufhängen der Antenne deren Resonanzen gemessen werden. Damit kann der wahre Verkürzungsfaktor ermitteln werden oder es wird im Programm der Verkürzungsfaktor so lange verändert, bis Berechnung und Praxis übereinstimmen. Diesen einmal ermittelten Verkürzungsfaktor kann man dann meistens für Antennen am gleichen Standort bei gleicher Frequenz wieder verwenden.

#### **4.2.2 Stromsummenantennenberechnung**

Hierfür wird über das Menü 'Berechnen/2.Stromsummen-Antenne' das eigentliche Fenster zur Berechnung der Antenne geöffnet.

#### **4.2.2.1 Frequenzbänder der Antenne festlegen:**

Dazu wird unter '**Antenne berechnen für Band [MHz]**' die entsprechende Frequenz mit einem Häkchen versehen. Sollen die Ergebnisse dieser Frequenz nur angezeigt werden, nicht aber zur Berechnung herangezogen werden, so kann nachdem man ein Häkchen gesetzt hat, über die Tastatur eine **0** (Null) eingegeben werden. Das Frequenzband wird dann abgeblendet dargestellt. Durch die Eingabe einer **1** kann dieses wieder rückgängig gemacht werden.

## **4.2.2.2 Verkürzungsfaktor**

Hier wird der ermittelte Verkürzungsfaktor eingesetzt. Wird ein **isolierter Antennendraht** verwendet, so kann rechts daneben das Material der Isolierung ausgewählt werden. Rechts davon ist der Durchmesser des Leiters und der Außendurchmesser des Antennendrahtes einzugeben. Daraus berechnet das Programm einen zusätzlichen Verkürzungsfaktor, der auf die gesamte Drahtlänge wirkt. Das dort vorgegebene Beispiel ist eine Ader eines handelsüblichen 1,5 mm² Lautsprecherkabels (Isolierung: 2,3 PE).

#### **4.2.2.3 Antennenlänge**

Unter Antennenlänge kann man ein bevorzugtes Band eingeben und wie viele **Halbwellen** sich in diesem Band auf der Antennenlänge befinden sollen. Daraus berechnet das Programm dann die Antennenlänge. Kann man damit nichts anfangen, so reicht es auch die **maximale Drahtlänge**, für die der Platz vorhanden ist, einzugeben. Zur Optimierung der Antennenberechnung besteht noch die Möglichkeit das Optimum auf ein **bevorzugtes Band**, auf einen **Durchschnittswert aller Bänder** oder auf einen **Durchschnittswert des höchsten und des tiefsten Bandes** innerhalb einer festzulegenden Toleranzgrenze zu legen.

#### **4.2.2.4 Stromsummen im Band**

Weiterhin kann die Lage der Stromsummen im Band auf **Bandmitte**, den **CW-Bereich** oder den **SSB-Bereich** sowie das **Stroms.-Minimum** der Stromsumme, welches bei der Berechnung berücksichtigt werden soll, festgelegt werden.

#### **4.2.2.5 Speisepunkt optimieren**

Hier besteht die Möglichkeit festzulegen, ob ein Speisepunkt berechnet wird, der den maximalen Antennenstrom oder eine möglichst gleiche Impedanz aller Bänder ergibt. Bei letzterem werden Punkte, in dem sich möglichst viele Kurven der Bänder kreuzen, gesucht. Wird '**Klassische Windom berechnen**' mit einem Häkchen versehen, so wird nur ein Punkt berechnet auf den dieses zutrifft. **Danach dann bitte auf 'Rechnen' klicken.**

#### **4.3 Ergebnisse der Berechnungen**

Die Ergebnisse der Berechnungen werden grafisch und im Textformat ausgegeben. Es werden grafisch die Ströme der einzelnen Frequenzen und die Summe der Ströme (in roter Farbe) dargestellt. Darunter befinden sich die Längenangaben in Meter und die möglichen Speisepunkte (Zapfpunkte) sind als **X** gekennzeichnet. Die Längenangaben zum Speisepunkt stellen den Abstand vom Anfang der Antenne bis zum Speisepunkt dar (siehe Abb.2). Über '**Anzeigen**' bekommt man genauere Ergebnisse in einem separaten Textfenster, der Schnellansicht zu sehen. Dazu wird die gleichzeitig mit der Berechnung erzeugte Datei AntStrSu.txt angezeigt. Dabei werden die Stromsummen der berechneten Speisepunkte für die einzelnen Frequenzen sowie die Tendenz innerhalb eines Bandes getrennt gezeigt. Auch die Resonanzfrequenzen der berechneten Antenne sind hier aufgeführt. Um nun auch abschätzen zu können, welches Übersetzungsverhältnis der Balun zur Anpassung eines Koaxkabels haben muss, habe ich eine Formel entwickelt mit der sich Stromsummen in eine Impedanz umrechnen lassen.

Mit der Durchschnittssumme (ØSumme) der Impedanzen lässt sich dann das Übersetzungsverhältnis 1:x für den Balun berechnen.

#### **ØSumme [**Ω**]**

#### **Übersetzungsverhältnis x = ——————————————————** \* meist 50 Ω

#### **Kabelimpedanz [**Ω**]** \*

Bei einer ØSumme von 200Ω ergibt sich bei der Speisung über ein 50Ω - Kabel ein Übersetzungsverhältnis von 1:4. Handelsüblich sind Balun mit einem Übersetzungs-Verhältnis von 1:1, 1:4, 1:6 und 1:9. Soll die Antenne über eine Flachbandleitung gespeist werden, so entspricht die ØSumme der Impedanz der Flachbandleitung.

Am günstigsten ist der Speisepunkt, bei dem die Impedanzen aller benötigten Bänder unter 600Ω bleiben oder(und) alle Impedanzen möglichst nahe um die ØSumme pendeln.

Wird vor dem Rechnen 'Spezial - Tabelle erstellen' mit einem Häkchen versehen, so wird noch ein Ergebnistext (AntSpezi.txt) mit allen Berechnungen erzeugt. Dieser Text ist in der Schnellansicht über 'Datei / Anzeigen/Drucken' zu öffnen. Alle Texte können noch bearbeitet, formatiert und dann gedruckt werden. Bei jeder Berechnung wird die grafische Darstellung der Stromsummen auch noch als AntKurve. BMP abgespeichert und kann nachträglich mit einem Grafikprogramm betrachtet und ausgedruckt werden. Bei jeder neuen Berechnung werden die erzeugten Dateien, auch SpeisePkt.txt und ZusatzDipol.txt, von den Ergebnissen der neuen Berechnungen überschrieben. Sollen diese Dateien erhalten bleiben, so müssen diese vor einer neuen Berechnung umbenannt werden.

## **4.3.1 Antennen – Pruning / Optimierung / Zuatzdipol**

Nach der Fertigstellung der Antenne wird diese an ihren Standort getestet und die Resonanzfrequenzen oder die Frequenzen mit dem besten Stehwellenverhältnis (SWR) ermittelt. Stimmen diese durch die Umgebung der Antenne nicht mit der Berechnung überein, so muss die Antenne in der Länge abgestimmt werden. Um diesen Vorgang abzukürzen ist über das Menü 'Berechnen / 4. Pruning / Optimieren' ein Berechnungs- - Fenster zu öffnen. Dort werden die Antennenlänge und eine der gemessenen Resonanzfrequenzen sowie die gewünschte Resonanzfrequenz eingetragen. Dann wird die Länge berechnet, um deren Größe die Antennenlänge verändert werden muss. Das Ergebnis der Berechnung zeigt die Größenordnung und die Richtung der nötigen Längenänderung an.

Diese Änderung der Antennenlänge sollte aber wenn möglich in kleineren Schritten vorgenommen werden. Den es ist nichts schlimmer als wenn nach dem Abschneiden des Drahtes die Antenne zu kurz ist.

Aus den Berechnungen der Antenne ist meistens schon zu erkennen ob eines der Bänder nicht optimal angepasst werden kann. Meistens handelt es sich dabei bei einer Stromsummen-Antenne um das 17m- Band, bei einer klassischen Windom-Antenne um das 15m- und das 30m-Band. Für dieses Band kann über das Menü 'Berechnen / Zusatz-Dipol/Windom (strahlungsgekoppelt)' noch ein Zusatzstrahler berechnet werden. Dabei wird die Drahtlänge des Strahlers sowie dessen Abstand zur Stromsummenantenne als Erreger-Dipol berechnet. Dieser Draht wird in dem berechnetten Abstand mit isolierenden Abstandshaltern an der Antenne befestig und ist elektrisch nicht mit der Antenne verbunden. Der "virtuelle" Speisepunkt des Zusatzstrahlers muss sich genau unter dem Speisepunkt der Stromsummenantenne befinden. Beispiele zur mechanischen Realisierung sind unter **[3] [4]** zu finden.

Diese Möglichkeit besteht aber nicht nur für Stromsummenantennen, jeder andere Dipol lässt sich auf diese Weise für andere Bänder erweitern.

Dabei sind aber folgende Punkte zu beachten:

- Die (tiefste) Resonanzfrequenz der Erreger-Antenne (Hauptantenne) muss kleiner als die des Zusatz-Dipol sein.
- Die Hauptantenne muss auf der Frequenz des Zusatz-Dipol eine möglichst hochohmige Impedanz aufweisen.
- Der Zusatz-Dipol muss sich mittig und symmetrisch zum Speisepunkt befinden.
- Der "virtuelle" Speisepunkt einer Zusatz-Windom muss sich genau unter dem Speisepunkt der Antenne befinden.
- Der Zusatz-Dipol muss immer kürzer als die Hauptantenne sein und darf das Ende der Antenne nicht überragen.
- Die Eingaben zur Drahtisolierung werden zur Berechnung mit übernommen.
- Es kann nur ein zusätzlicher Dipol ausreichend genau berechnet werden. Sollen zwei oder mehr strahlungsgekoppelte Dipole hinzu gefügt werden (bei einer Stromsummenantenne nicht nötig), so reichen die Abstandsberechnungen nur als grober Anhaltspunkt. Eigene Experimente sind dann notwendig.

Das Ergebnis der Berechnung wird in der Datei ZusatzDipol.txt gespeichert und kann dadurch auch ausgedruckt werden. Ein normaler mittig gespeister Halbwellendipol für das 80m- Band weist eine niederohmige Impedanz im 80m-, 30m-, 17m- und dem 12m- Band auf und lässt sich durch einen Zusatz-Dipol für das 40m-, 20m-, 15m- oder 6m – Band erweitern.

### **4.4 Hinweise, Tipps und Tricks:**

- Die Berechnungen sind nur dann korrekt, wenn sich alle **Frequenzen in den Amateurfunk - Bändern** befinden und auch die Verkürzungsfaktoren in der Praxis vorkommende Werte nicht unterschreiten! Wird doch eine Frequenz außerhalb der Bänder eingegeben, so kann dieses nach der Bestätigung als **Zusatzband** in die Berechnungen einbezogen werden.
- Bei der Berechnung einer **Multibandantenne** kann es ratsam sein die WARC Bänder (10, 18 u. 24 MHz) nicht in die Berechnung mit einzubeziehen. Speziell das 10 MHz – Band liegt in der Frequenz so weit daneben, dass sich bei den Berechnungen kein Optimum für die anderen Bänder ergibt.
- Mit der **Stroms. Minimum Vorgabe** (0,4) der Stromsummen können weniger gute Speisepunkte gleich ausgeschlossen werden. Ergibt die Berechnung sehr viele Speisepunkte, so kann die Vorgabe so weit erhöht werden, bis nur ein Speisepunkt übrig bleibt. Wird die Antenne für viele Bänder gleichzeitig berechnet, kann es vorkommen das kein Speisepunkt errechnet wird. Das Minimum ist dann tiefer anzusetzen und die Berechnung zu wiederholen. Die Vorgabe kann im Bereich von **0,01 – 0,85** liegen.
- Impedanzen über 3000 Ohm haben in der Höhe nur theoretischen Wert und kommen in der Praxis wegen der Bedämpfung der Antenne durch den Erdboden sowie durch die Umgebung kaum vor. Sie bedeuten nur dass die **Antennen – Impedanz sehr hochohmig** ist und dadurch die Antenne sich bei der Frequenz schlecht anpassen lässt.
- In der Praxis fällt die **Impedanz der Antenne im untersten Frequenzband** geringer aus als berechnet. Dieses wird durch den Erdboden sowie durch die Umgebung der Antenne hervorgerufen. Hängt die Antenne hoch und frei, so ist diese Beeinflussung geringer.
- Wird bei Speisepunkt prüfen/einen Abstand bei allen Frequenzen als Abstand die Antennenmitte eingegeben, so berechnet man damit einen **normalen Dipol**. Bei der Eingabe von fast 0 (0.000001) als Abstand ergibt sich eine **endgespeiste Langdrahtantenne**. Die Antennenlänge wird von der vorangegangenen Berechnung übernommen. Das Ergebnis der Berechnung wird in der Datei SpeisePkt.txt gespeichert und kann dadurch auch ausgedruckt werden.
- Bei allen Kurzwellenantennen ist die Impedanz der Antenne nur bei den Resonanz-Frequenzen reell und dann aber meistens auch nicht gleich 50 Ω. Hat das Antennenkabel nun eine ungünstige Länge, so wirkt es als Viertelwellen-Transformator und setzt diese Impedanz in ganz andere Bereiche um. Deshalb sollte das **Antennenkabel** möglichst eine **bestimmte Länge** haben (siehe unter **[2]**). Ob dieser Effekt bei Ihrer Antennenanlage zutrifft, können Sie einfach ermitteln. Messen Sie das Stehwellen-Verhältnis (SWR) Ihrer Antenne ohne Antennentuner auf allen Bändern (Werte notieren) und fügen Sie dann ein 2 bis 5 Meter langes Verlängerungskabel ein. Die Messungen werden nun wiederholt. Sind nun bei einem oder mehreren Bändern größere Abweichungen festzustellen, so liegt dieser Effekt vor. Deshalb sollten Messungen der Impedanz oder der Resonanz einer Antenne immer direkt am Antennenanschluss (Balun) durchgeführt werden.
- Werden **Berechnungsergebnisse in roter Schrift** ausgegeben, so liegen diese außerhalb der durch Messungen belegten Grenzen. Die Werte müssen deshalb aber nicht falsch sein. Dieses kann speziell beim Verkürzungsfaktor auftreten. In der Praxis zeigt sich z. B. das bei Antennenhöhen unter einem zehntel der Wellenlänge das Minimum entgegen der Theorie hier endet und wieder ein steiler Anstieg des Vk zu messen ist. Werden im Vk - Berechnungsfenster in Optionen die **Erdbodenkorrektur** aktiviert, so wird bei den Berechnungen dieser Effekt berücksichtigt.
- Wird das **Fenster zur Vk-Berechnung** nicht geschlossen, so werden die Antennenhöhe und der Drahtdurchmesser mit zur Berechnung der Antenne herangezogen. Es wird dann eine Antenne speziell für die eingegebenen Werte berechnet. Der Vk wird, da er sich mit der Frequenz ändert, auf jedem Band wieder neu berechnet. Das kann sich in der Antennenlänge, den Speisepunkten, den Resonanzfrequenzen und bei der Berechnung eines Zusatzdipols bemerkbar machen.
- Auch ein **strahlungsgekoppelter Zusatz-Dipol** zur Stromsummenantenne muss in der Länge und im Abstand an die Umgebungsbedingungen angepasst werden. Dieses sollte aber als Letztes erfolgen. Sind oberhalb und unterhalb der Resonanzfrequenz des Zusatz-Dipol je ein Stehwellenminimum vorhanden, so ist der Abstand zwischen Stromsummenantenne und dem Zusatz-Dipol zu gering. Ist nur ein Minimum vorhanden, aber das Stehwellenverhältnis noch nicht gut genug, so ist der Abstand zu groß. Liegt dieses eine Minimum aber auf der falschen Frequenz, so ist die Länge des Zusatz-Dipol entsprechend zu ändern. Ein Zusatz-Dipol hat auch noch eine andere positive Wirkung. Die Resonanzfrequenzen der oberen Bänder werden um einige KHz tiefer gezogen und liegen damit günstiger in den jeweiligen Bändern (im Programm nicht darstellbar).
- Werden der Verkürzungsfaktor und die relative Dielektrizitätszahl auf 1 eingestellt, so entsprechen die ausgegebenen Kurven auch etwa den **Halbwellen der einzelnen Frequenzen auf der Antenne** (ohne Verkürzungsfaktor).

#### **4.5 Beispiele**

Es soll eine klassische Windom - Antenne (4 Bänder) durch eine Stromsummenantenne ersetzt werden. Die Antenne wird berechnet für 14,2 MHz und 4 Halbwellen, für Bandmitte: 28, 21, 14, 7, 3,5 MHz. Der Verkürzungsfaktor des Drahtes beträgt 0,95 (ohne Isolierung). Die Berechnung ergibt eine gesamte Antennenlänge von 41,725 m mit unter anderen folgenden Ergebnissen:

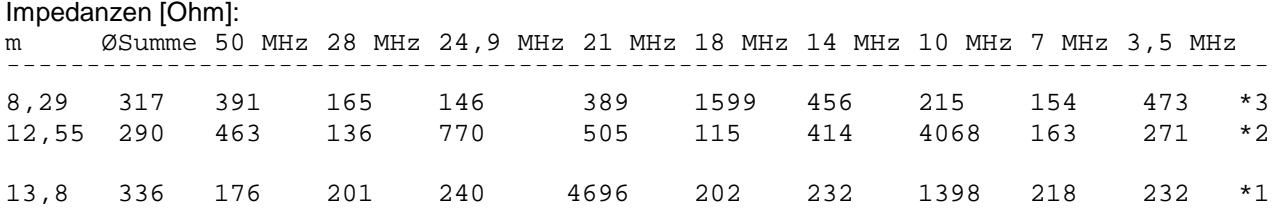

\*1 die klassische 4 Band Windom **zum Vergleich**, schlecht auf 21 u. 10 MHz (im Original mit 1:6 Balun)

\*2 Stromsummenantenne, schlecht auf 10 MHz, vielleicht noch brauchbar auf 24 MHz (1:4 o. 1:6 Balun)

\*3 Stromsummenantenne, schlecht auf 18 MHz ( Balun: 1:4 (28, 24,10, 7 MHz) o. 1:9 (50, 21, 14, 3,5 MHz))

Mein Favorit ist die Antenne mit dem Speisepunkt bei 8,29 m und einem 1:6 Balun. Diese Antenne ist auf 8 Bändern brauchbar. Die Restwelligkeit wird mit einem Antennenanpassgerät kompensiert.

¯¯¯¯¯¯¯¯¯¯¯¯¯¯¯¯¯¯¯¯¯¯¯¯¯¯¯¯¯¯¯¯¯¯¯¯¯¯¯¯¯¯¯¯¯¯¯¯¯¯¯¯¯¯¯¯¯¯¯¯¯¯¯¯¯¯¯¯¯¯¯¯¯¯¯¯¯¯¯

#### Resonanzfrequenzen [MHz]

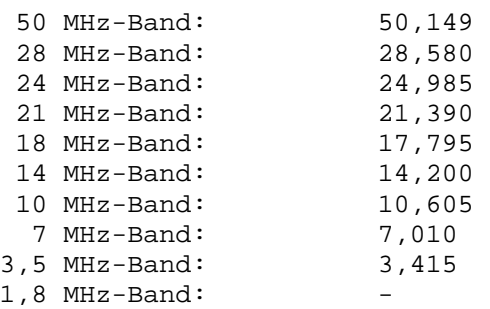

Die Resonanzfrequenzen der Antenne mit oder ohne Drahtisolierung sind gleich. Nur die Antennenlängen (und damit die Speisepunkte) variieren von 41,725m mit blankem Antennendraht bis 40.851 m bei der Beispielisolierung mit 2,3 PE. Für das dabei nur bedingt brauchbare 18-MHz-Band gibt es aber auch eine Lösung, ein strahlungsgekoppelter Zusatzdipol. Der Zusatzdipol wird berechnet für eine Impedanz von 300 Ohm (6x50 Ohm) bei 18,12 MHz. Er wird rund 7,7 m lang und über die ganze Länge in einem Abstand von 233 mm (Draht-Durchmesser: 2 mm / 1,4 mm) an dem Antennendraht der Stromsummen- Antenne befestigt (isoliert, symmetrisch zum Speisepunkt). Dadurch kann mit der Antenne auf allen 9 Bändern gearbeitet werden.

# **5. Nachsatz**

Ich möchte hiermit Karl H. Hille, DL1VU, für sein freundliches Einverständnis zu diesem Programm danken.

Sachdienliche Hinweise, Anregungen und eigene praktische Beispiele sowie Messergebnisse werden gerne entgegen genommen und tragen zur weiteren Optimierung dieses Programms bei. (email: dg0kw@fh-stralsund.de)

## **Literaturquellen:**

- **[1]** Karl H. Hille, DL1VU "Windom– und Stromsummen– Antennen" Funkamateur – Bibliothek Band 15 Theuberger Verlag GmbH
- **[2]** K. Warsow, DG0KW "Kabellängen Berechnung" www.dl0hst.de (unter Software)
- **[3]** K. Warsow, DG0KW "Multiband Dipol DO Antenne" www.dl0hst.de (unter Technik)
- [4] K. Warsow, DG0KW "Allbanderweiterung von Windom- und Stromsummen-Antennen", Funkamateur 59 (2010) Heft 7, S.737-739 u. Heft 8, S.846-847

Viel Erfolg beim Berechnen von **Stromsummen - Antennen** wünscht Ihnen der Autor K. Warsow , DG0KW

# **©2006-2011 by DG0KW**